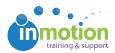

## **Duplicating Job Launch Forms**

Published on 02/06/2017

With Job Launch request form duplication, you can provide request submitters with the same form, yet have them route to different Job Launch Managers. When an Admin duplicates a form, it will maintain all of the original form's attributes, except Job Launch manager and Submitter assignments, which can be then be customized.

If you are an Admin that would like to duplicate a form, navigate to**Account > Job Launch Forms**. This will bring you to a screen that shows all of your request forms. Simply press the 'Duplicate' button beside the form of your choice.

|                       | Workspace My Review | vs(27) Contacts | Tasks Reports | Account Help      |
|-----------------------|---------------------|-----------------|---------------|-------------------|
|                       |                     |                 |               | Account Settings  |
|                       |                     |                 |               | Project Archive   |
|                       |                     |                 |               | Proof Archive     |
|                       |                     |                 |               | Project Templates |
|                       | 0111155 11415       | # - ( 01.050    |               | Proof Templates   |
| DATE CREATED          | OWNER NAME          | # of PAGES      | AVAILA        | Job Launch Forms  |
| 3/30/2016 4:15:39 PM  | Dylan Boan          | 0               | Edit Dele     | ete Duplicate     |
| 3/30/2016 4:17:19 PM  | Dylan Boan          | 4               | Edit Dele     | ete Duplicate     |
| 3/30/2016 4:17:19 PM  | Dylan Boan          | 1               | Edit Dele     | ete Duplicate     |
| 3/30/2016 8:00:00 PM  | Dylan Boan          | 1               | Edit Dele     | ete Duplicate     |
| 3/30/2016 8:00:00 PM  | Dylan Boan          | 1               | Edit Dele     | ete Duplicate     |
| 10/17/2016 2:46:16 PM | Dylan Boan          | 1               | Edit Dele     | ete Duplicate     |
| 1/22/2017 6:45:46 PM  | Dylan Boan          | 1               | Edit Dele     | ete Duplicate     |
| ize: 7 Change         |                     |                 |               | Item 1 to 7 o     |

You will then be brought to the **'Edit Job Launch Form'** screen where you can adjust the settings of the new duplicate form.

Click **'Save Form'** to complete the duplication process.

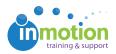

The original form being duplicated becomes the "master" form, so that any updates made to that form carry over to its duplicates. For this reason, duplicated forms will be always be associated to the original master and you will not be able to duplicate children forms.

| DATE CREATED         | OWNER NAME | # of PAGES | AVAILABLE ACTIONS |        |           |  |
|----------------------|------------|------------|-------------------|--------|-----------|--|
| 30/2016 4:15:39 PM   | Dylan Boan | 0          | Edit              | Delete | Duplicate |  |
| 30/2016 4:17:19 PM   | Dylan Boan | 4          | Edit              | Delete | Duplicate |  |
| 30/2016 4:17:19 PM   | Dylan Boan | 1          | Edit              | Delete | Duplicate |  |
| 30/2016 8:00:00 PM   | Dylan Boan | 1          | Edit              | Delete | Duplicate |  |
| 30/2016 8:00:00 PM   | Dylan Boan | 1          | Edit              | Delete | Duplicate |  |
| 0/17/2016 2:46:16 PM | Dylan Boan | 1          | Edit              | Delete | Duplicate |  |
| 22/2017 6:45:46 PM   | Dylan Boan | 1          | Edit              | Delete | Duplicate |  |
| /26/2017 9:04:20 AM  | Dylan Boan | 1          | Edit              | Delete | Duplicate |  |

If you're interested in this feature, please reach out to support and we can enable this on your account.